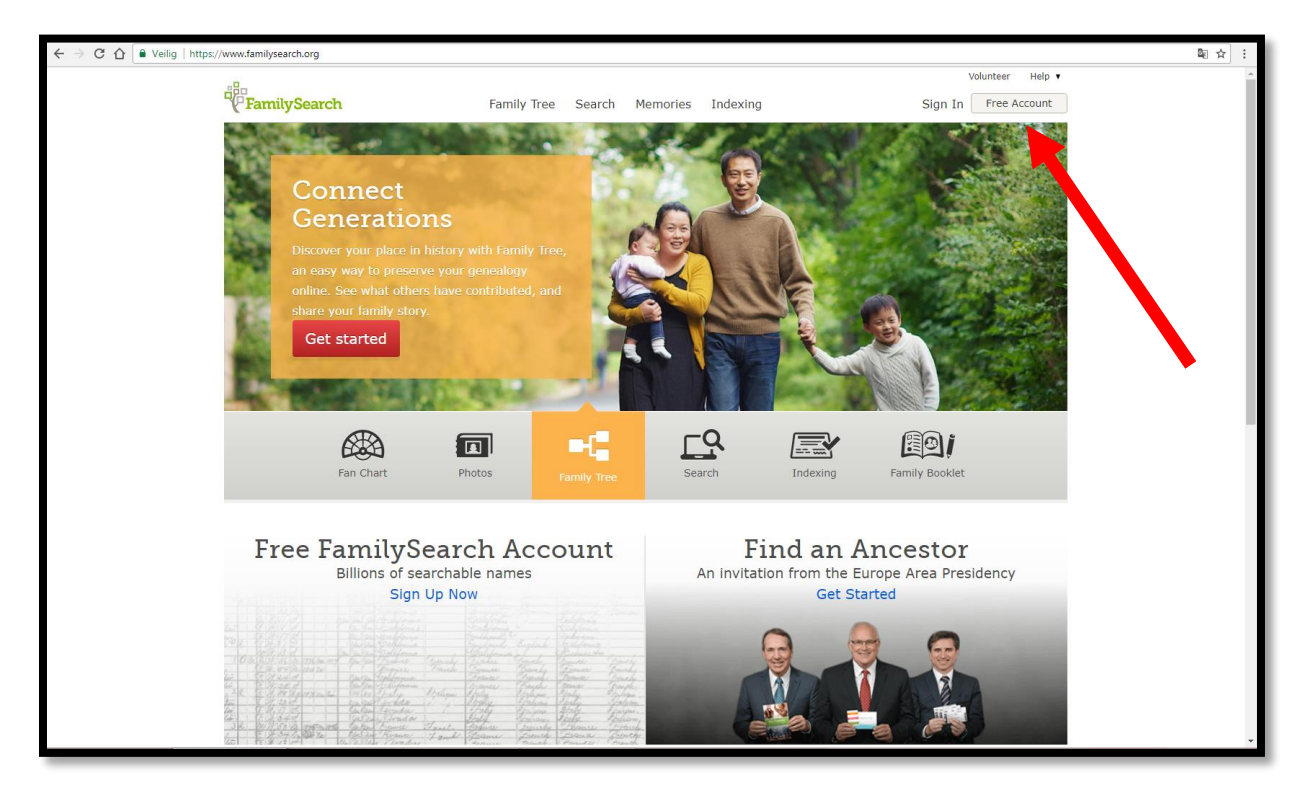

Ga naar<https://www.familysearch.org/> en klik op 'Free Account'.

Vul je naam in, kies een gebruikersnaam en een paswoord. Klik daarna op 'Ingelogd blijven'.

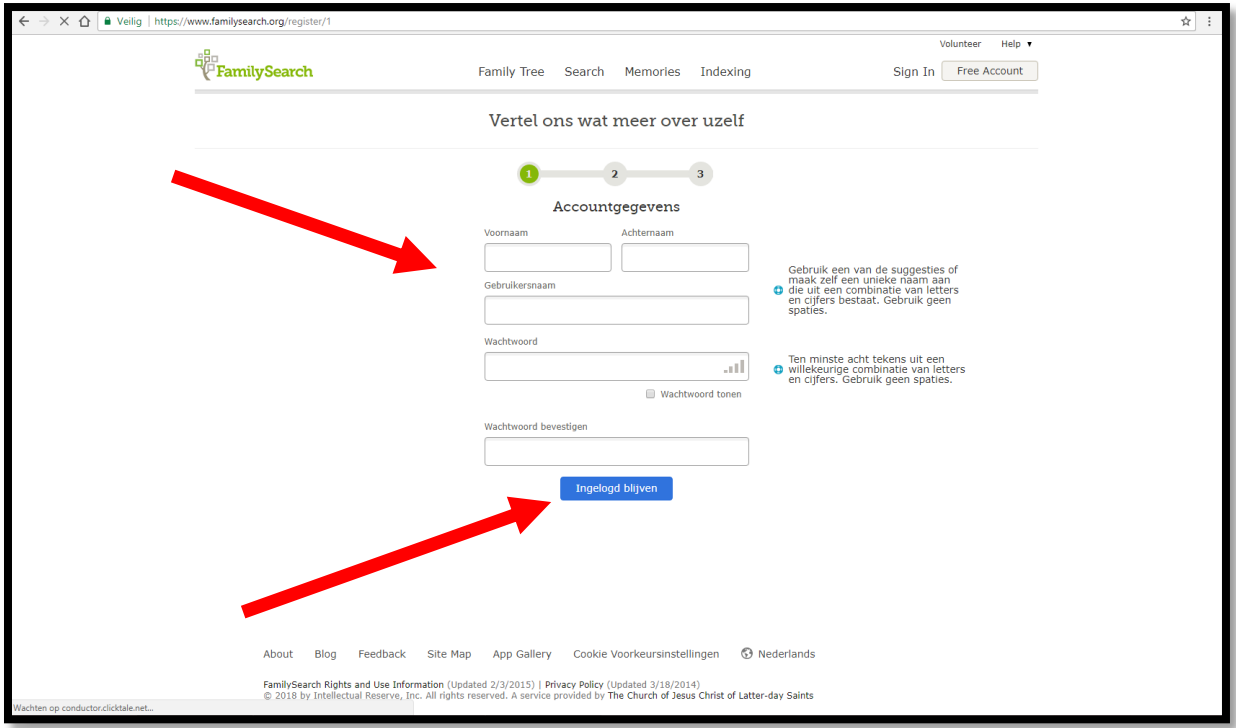

Vul je mailadres in, je zal op dit mailadres een e-mail ontvangen om je registratie te voltooien. Klik daarna op 'Ingelogd blijven'.

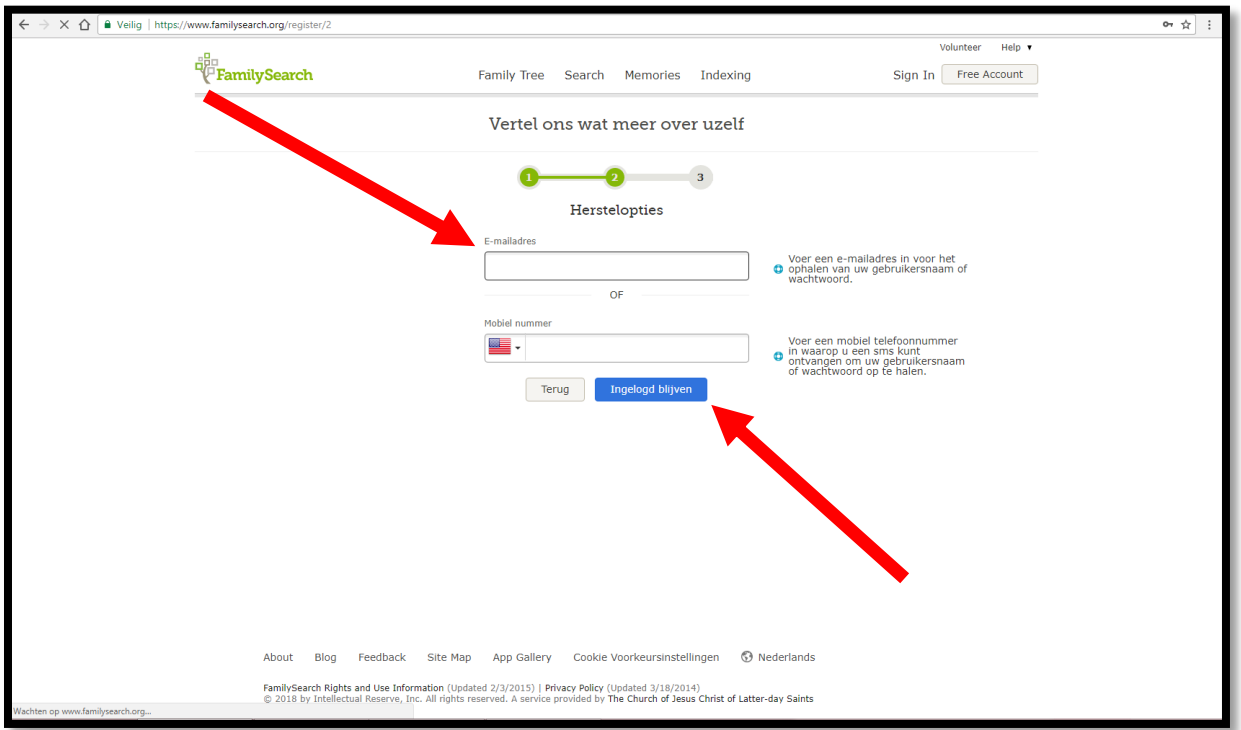

Vul alle gegevens in, vink aan dat je instemt met de informatie over rechten en gebruik en klik 'Een account aanmaken'.

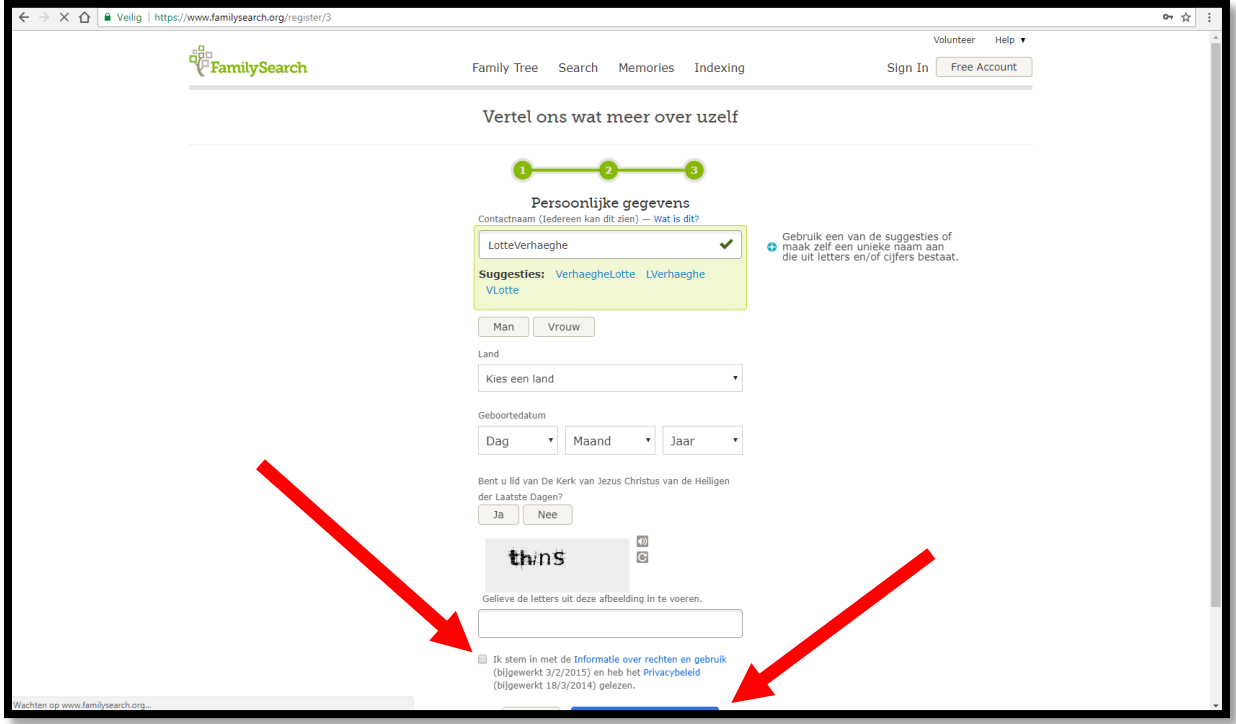

Klik op 'Goed, ik ben klaar'.

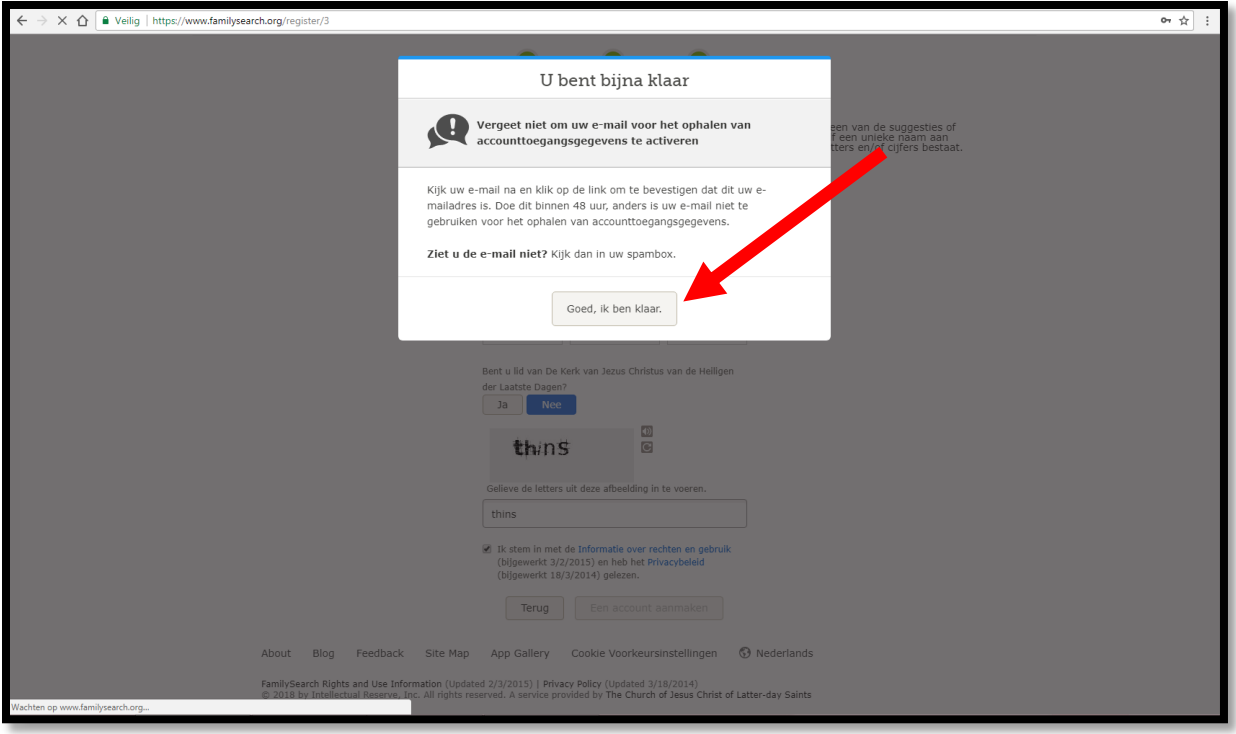

Open de e-mail die je ontvangt van FamilySearch.org en klik op 'Registratie voltooien'.

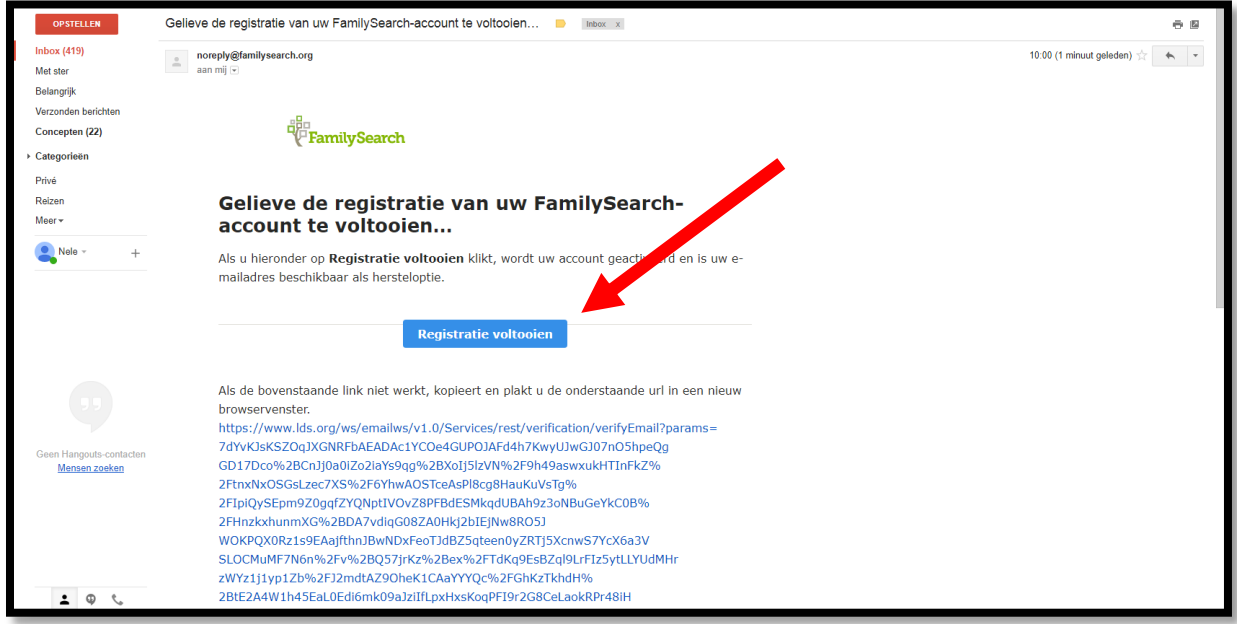

Als de registratie voltooid is, kan je inloggen op<https://www.familysearch.org/>

## **Aanmaken van een login voor<https://search.arch.be/nl/>**

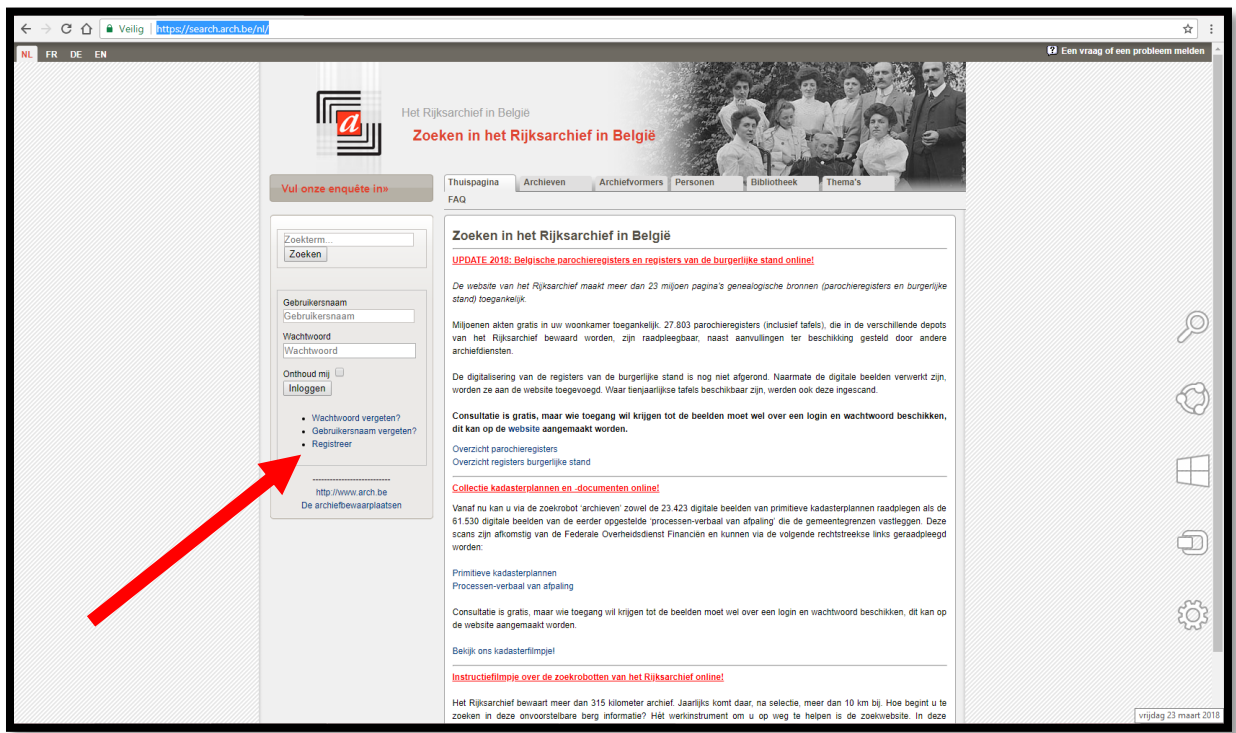

Ga naar<https://search.arch.be/nl/> en klik op 'Registreer'.

Vul alle gegevens in en klik op 'Registreren'.

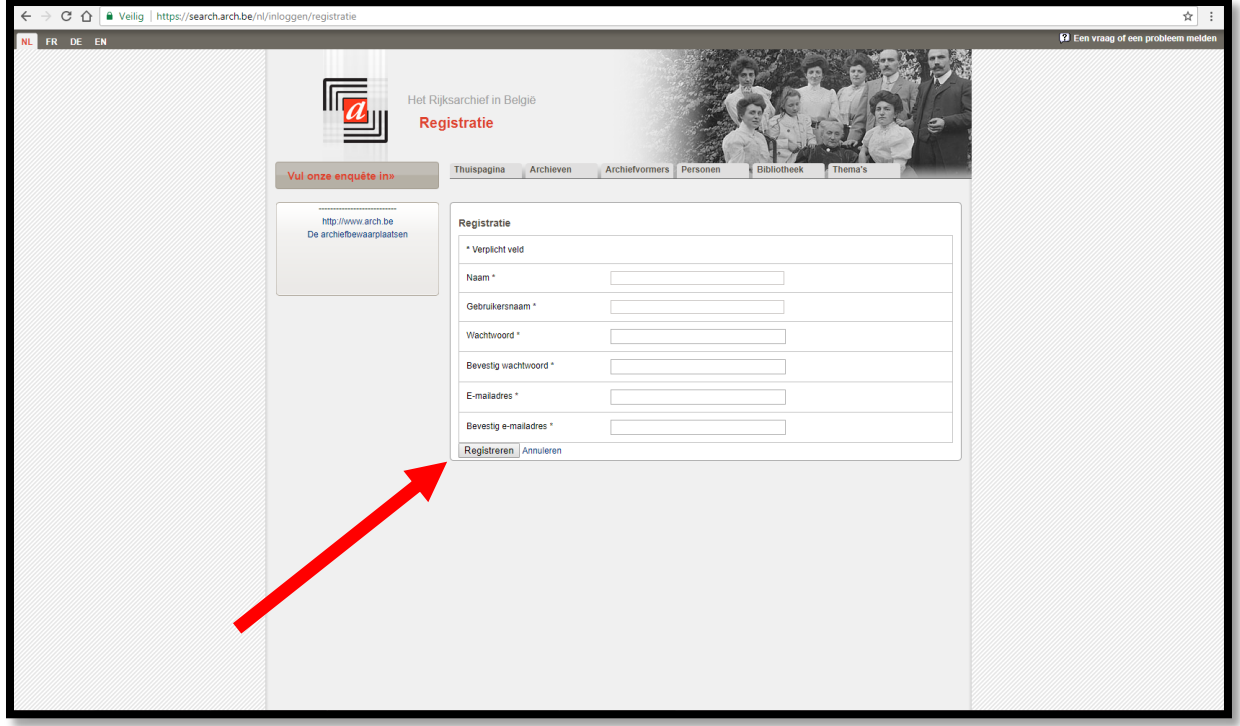

Je krijgt een e-mail van het Rijksarchief om je registratie verder te voltooien. Klik op de link die doorgestuurd wordt.

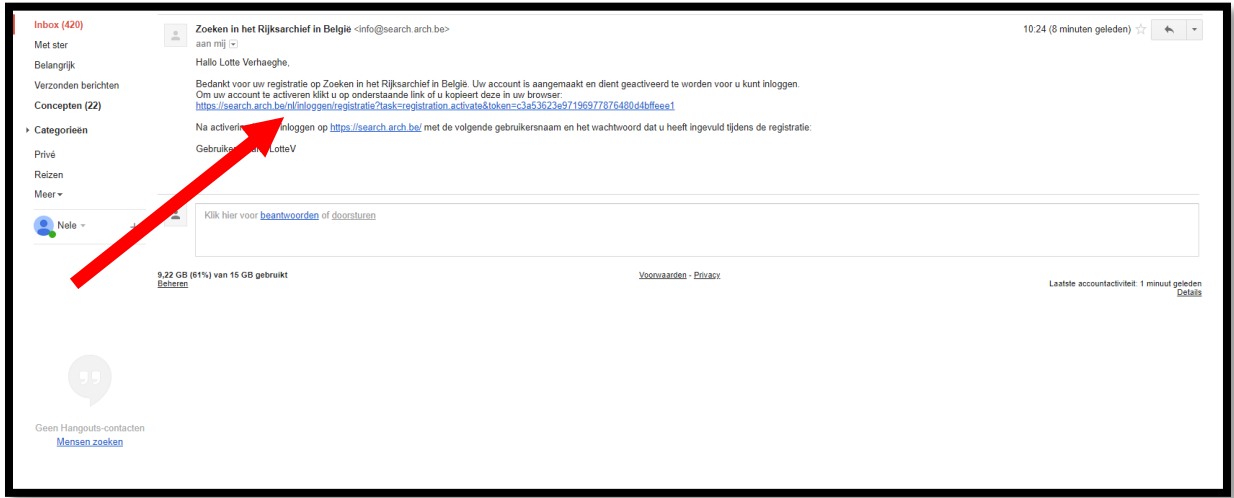

Vul je gegevens nogmaals in en klik op 'Inloggen'.

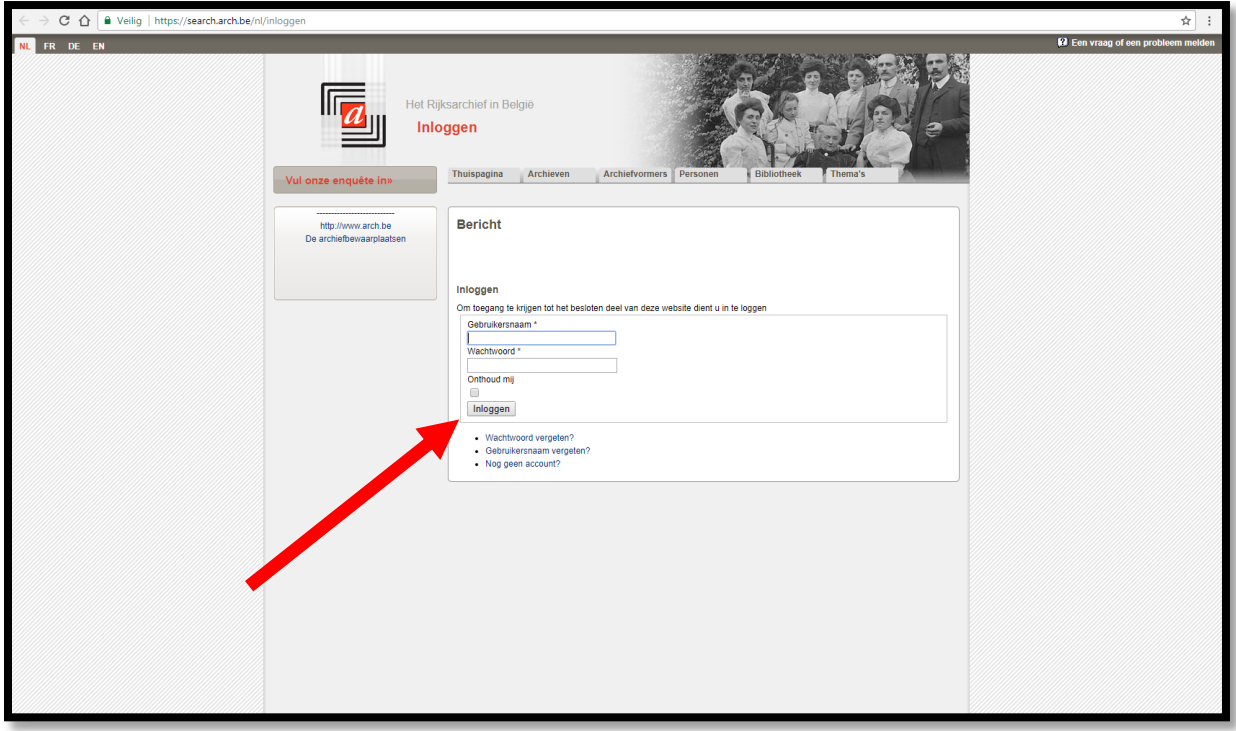

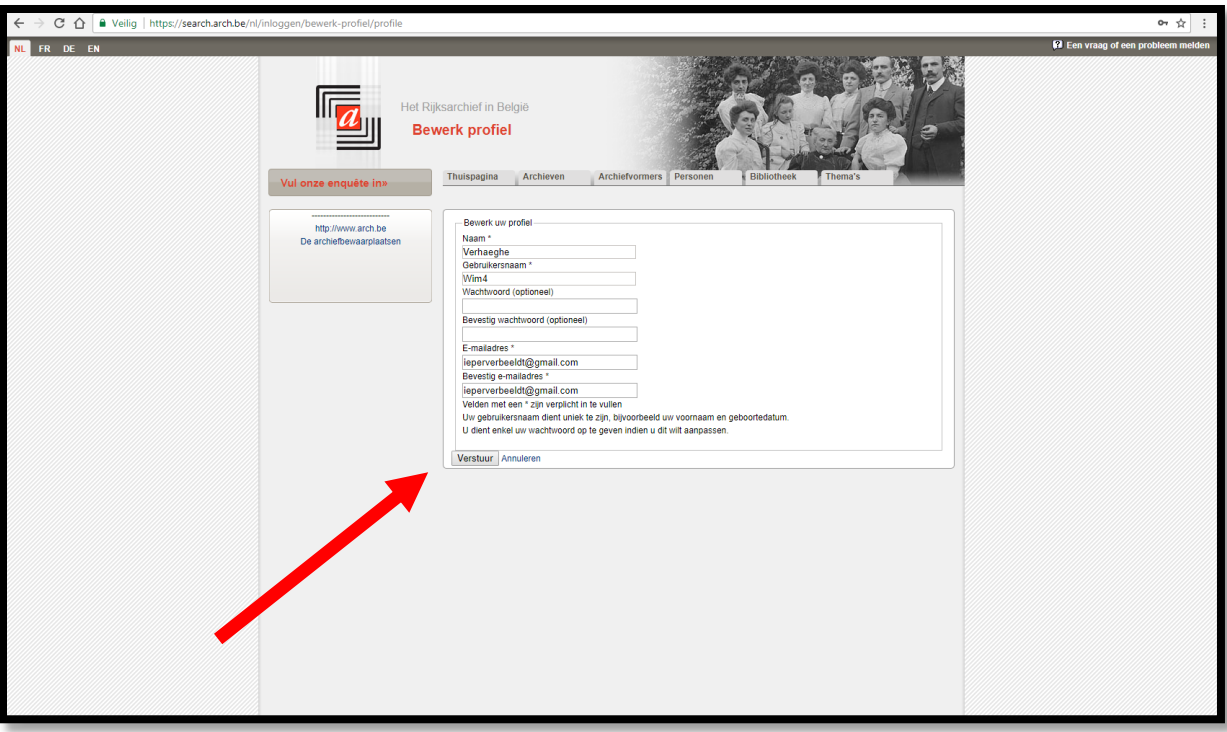

Klik op 'Verstuur'. Vanaf nu kan je inloggen op [https://search.arch.be/nl/.](https://search.arch.be/nl/)